## **FOIDOCH—Document History**

This form provides the complete history of a particular purchase, from Requisition to Purchase Order to Invoice to Payment (check).

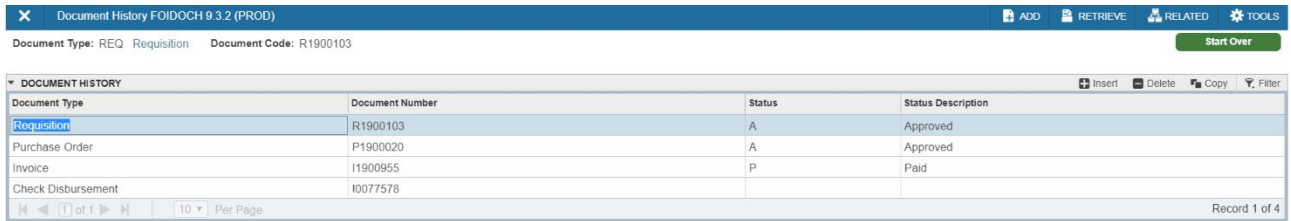

 $\overline{A}$   $\overline{Z}$ 

To view detailed information for any of the documents listed in FOIDOCH, place your cursor on the document number, go to the *Related* menu, and select the information for that particular document type.

For example, if you wish to know when payment was issued to the vendor, highlight the check number, go to the *Related* menu, and select **Query Document [FAICHKH]**. To view the check information, enter the bank number (usually "15") and **Alt + Page Down**.